## For The Long Run® ODWAY  $\overline{\phantom{a}}$ **ProSmart BIOS 1.90 Update**

#### **Installation Manual**

03/2017

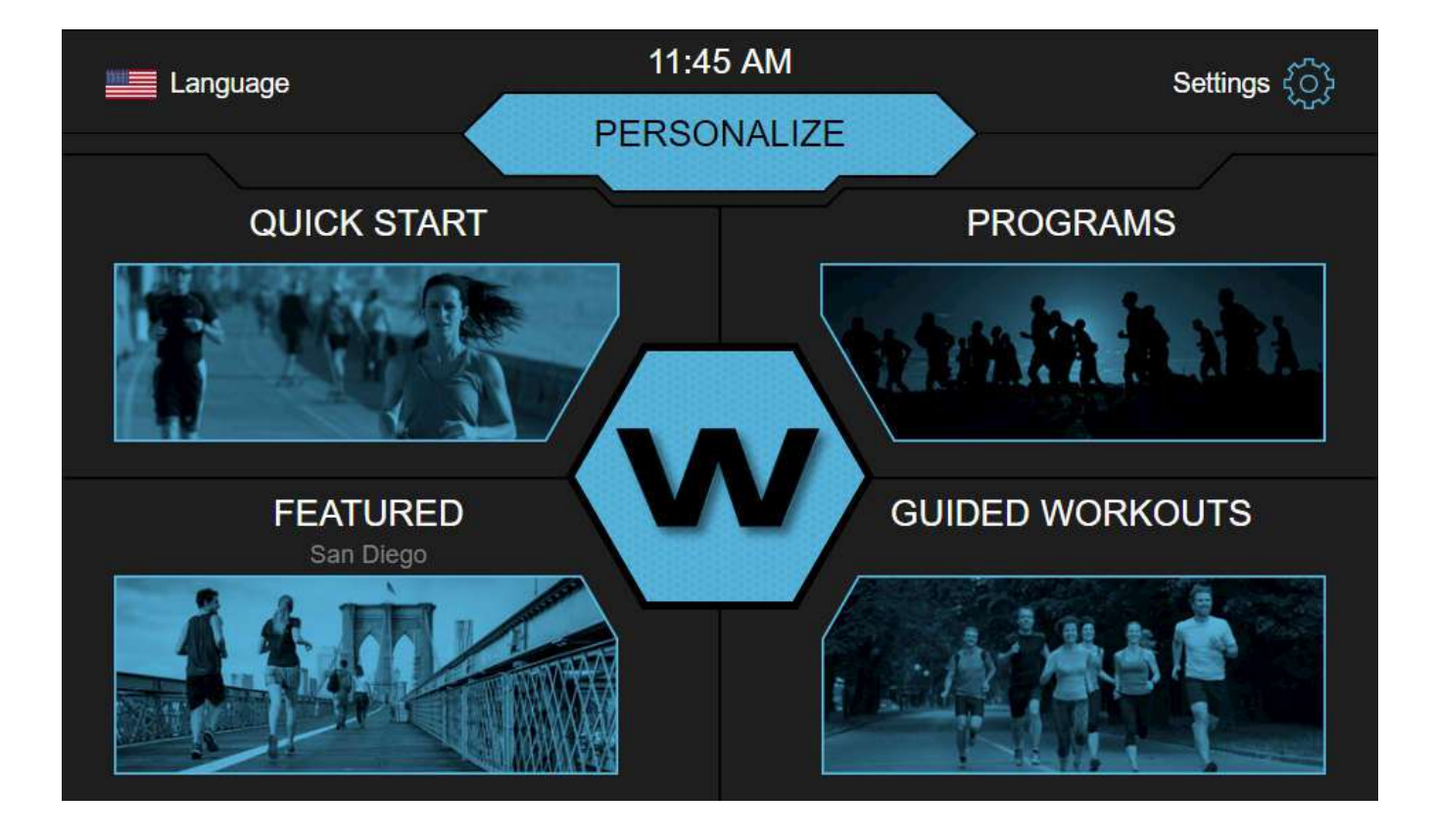

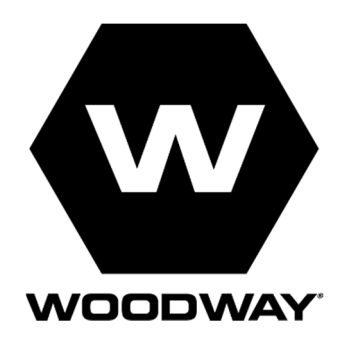

#### **European Representative Manufacturer**

WOODWAY GmbH Steinackerstr. 20 79576 Weil am Rhein Germany Tel.: + 49 (0) 7621-940 999-0<br>Fax.: + 49 (0) 7621-940 999-40  $+$  49 (0) 7621-940 999-40 E-mail: info@WOODWAY.de<br>Web: www.WOODWAY.de www.WOODWAY.de

ଷ

WOODWAY USA, Inc. W229 N591 Foster Ct. Waukesha, WI 53186 USA Tel.: 1-262-548-6235<br>Fax.: 1-262-522-6235 Fax.: 1-262-522-6235 E-mail: info@WOODWAY.com<br>Web: www.WOODWAY.com Web: www.WOODWAY.com

## **Table of Contents**

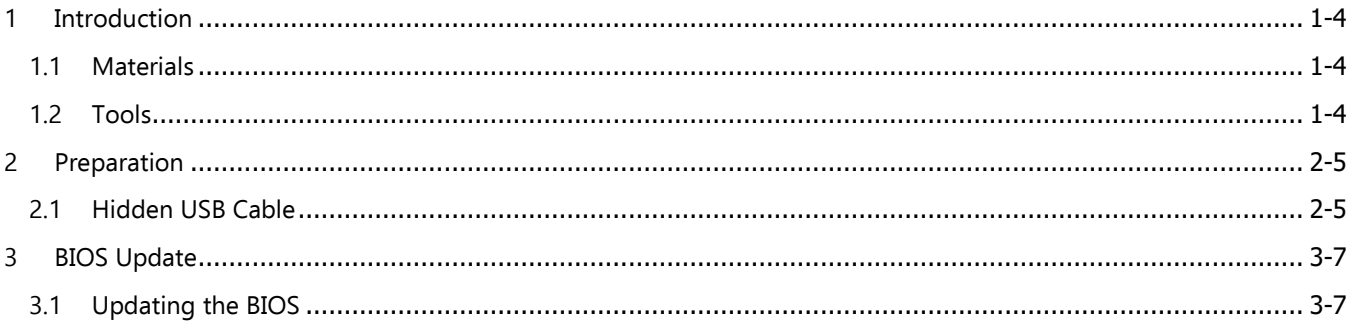

# **1 Introduction**

#### **1.1 Materials**

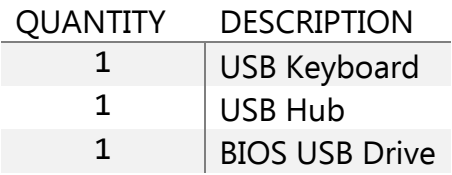

#### **1.2 Tools**

- i. Phillips head screwdriver No.1
- ii. Screw gun

.

## **2 Preparation**

## **2.1 Hidden USB Cable**

1. Remove the (2) screws on the front USB port

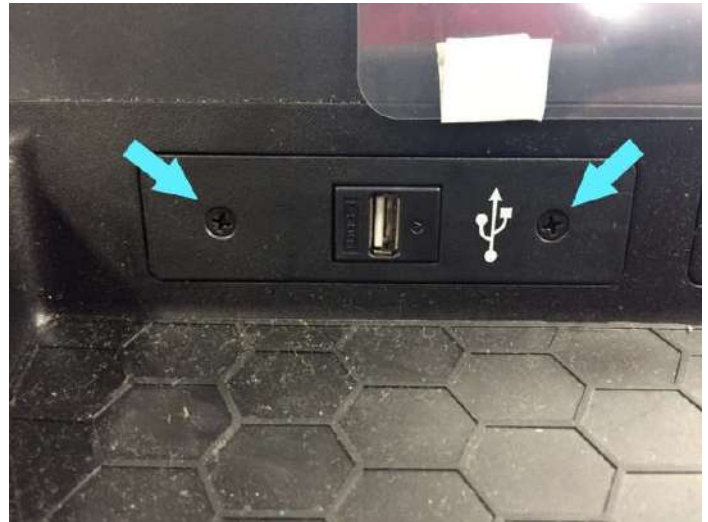

- 2. CAREFULLY pull the cable through the opening.
- 3. If there is a USB extension cable skip to Section 3, if not continue to Step 4

☎

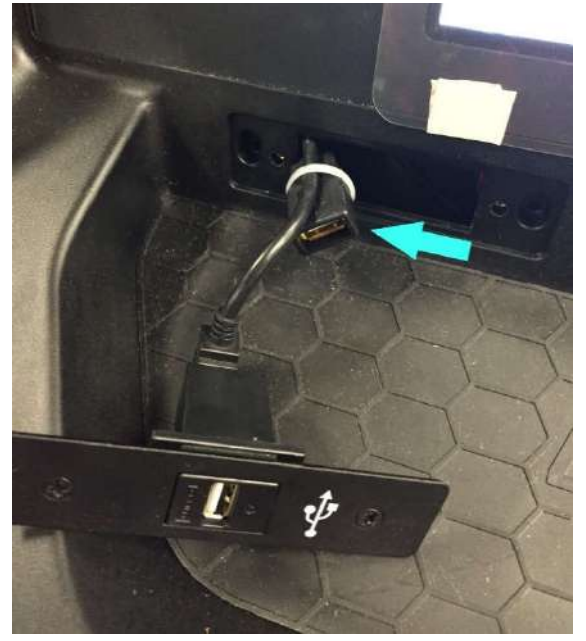

#### **WOODWAY.**

4. Remove the back of the head.

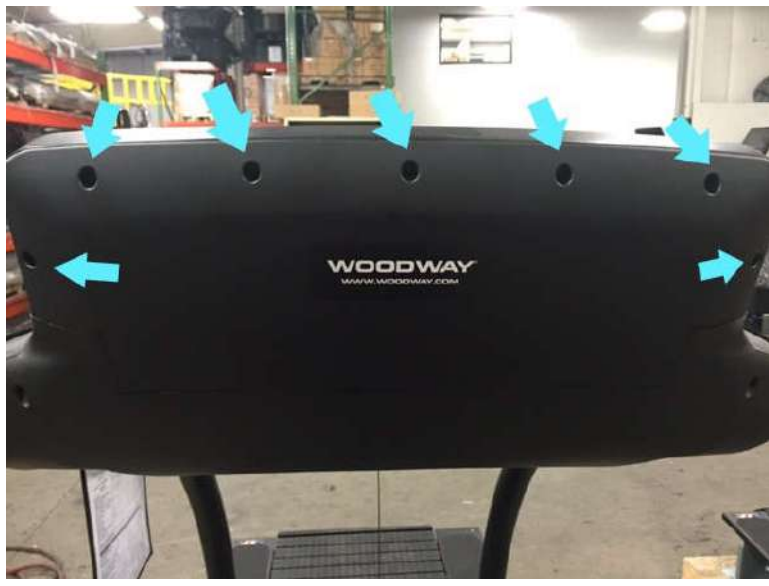

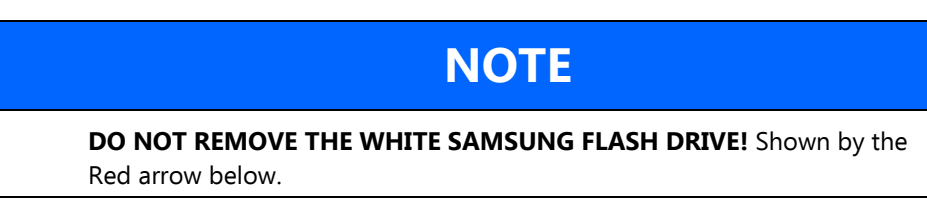

ଷ

5. Plug the USB hub in to the open port (blue arrow).

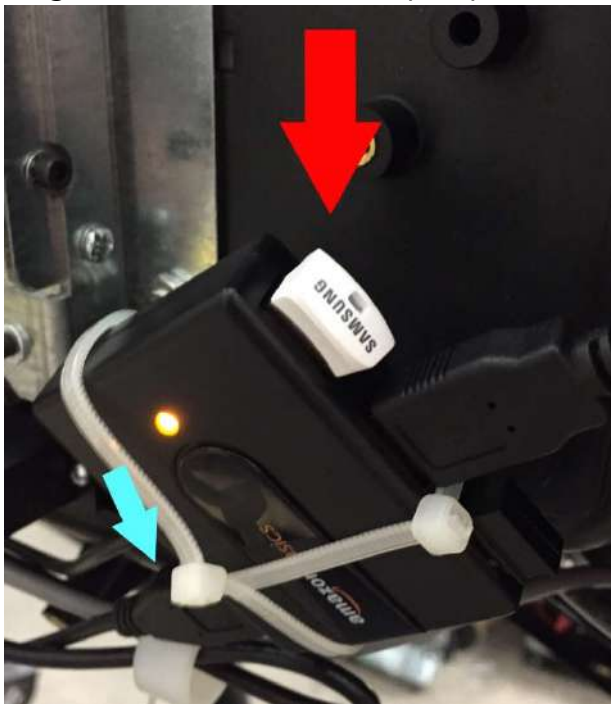

## **3 BIOS Update**

### **3.1 Updating the BIOS**

1. Plug the USB hub into the hidden USB cable or the USB hub

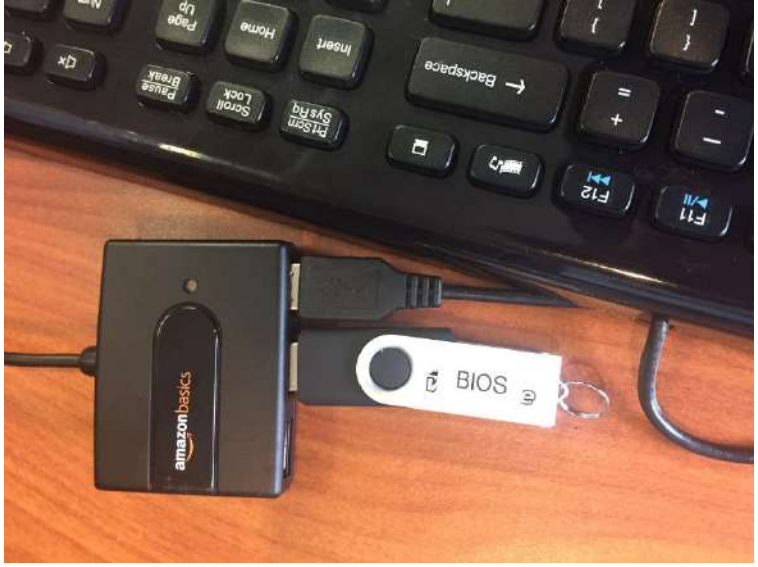

- 2. Turn the treadmill OFF then back ON.
- 3. Press F12 REPEATEDLY on the keyboard immediately after powered back ON. If successful, the screen will read "F12 is pressed. Go to Boot Manager."

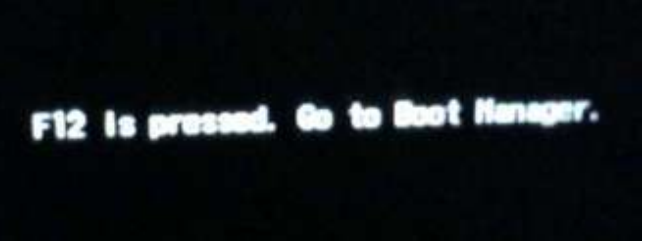

4. If the Woodway logo pops up the Boot Manager window was missed. The system must be restarted again.

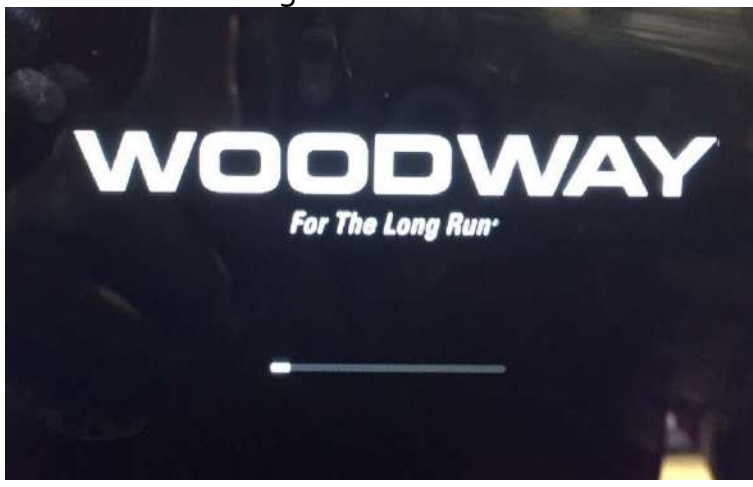

∞

#### For The Long Ray<br>**WOODWAY.**

5. Select "EFI USB Device (Generic Flash Disk)" from the boot manager screen.

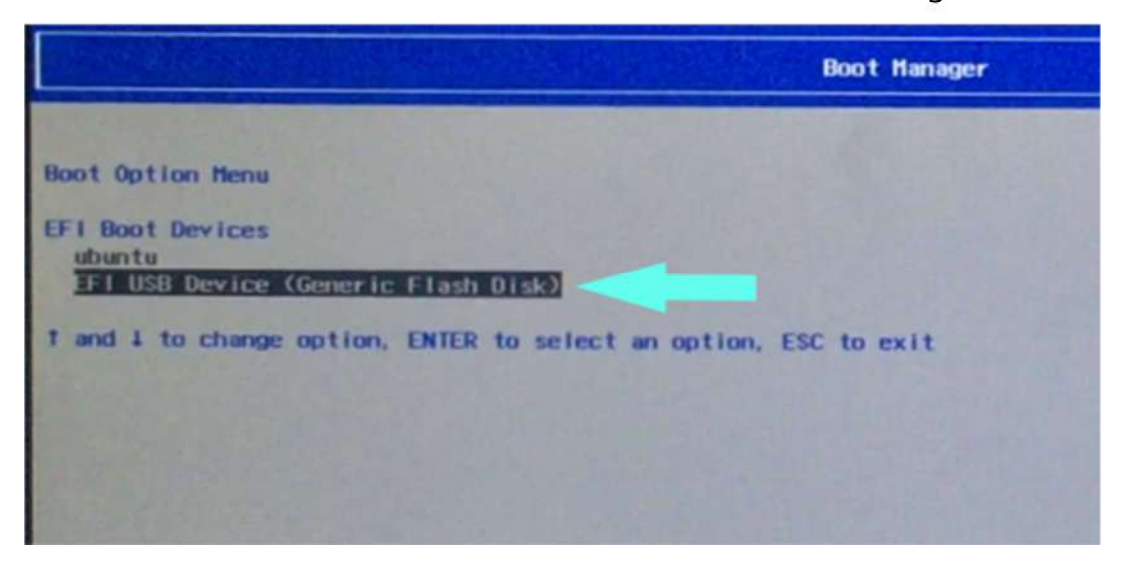

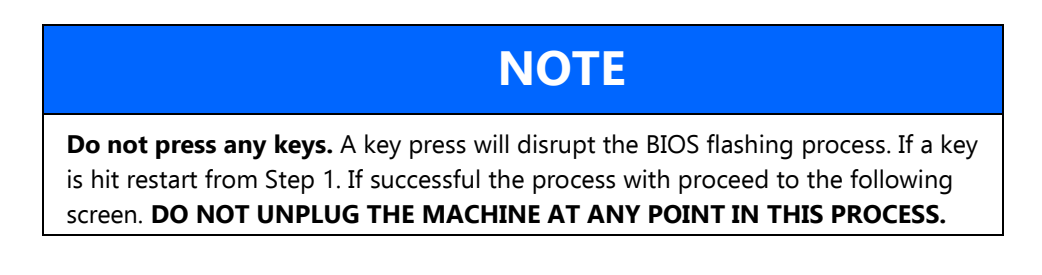

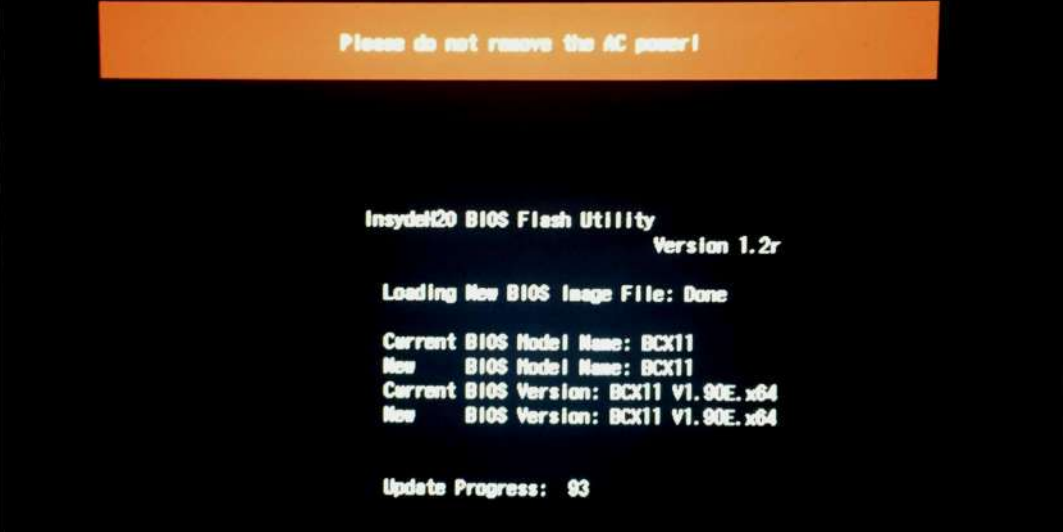

6. After the machine reboots the BIOS upgrade is complete.